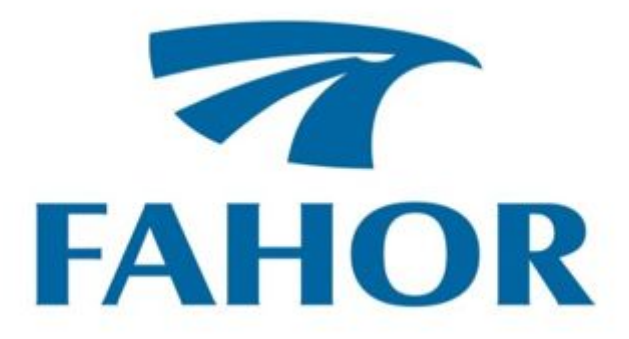

**Alessandro La Rocca Silveira**

# **DESENVOLVIMENTO DE UM PROGRAMA DE REALIDADE AUMENTADA PARA TESTES ELÉTRICOS EM UMA LINHA DE MONTAGEM.**

Horizontina-RS

2019

# **Alessandro La Rocca Silveira**

# **DESENVOLVIMENTO DE UM PROGRAMA DE REALIDADE AUMENTADA PARA TESTES ELÉTRICOS EM UMA LINHA DE MONTAGEM.**

Trabalho Final de Curso apresentado como requisito parcial para a obtenção do título de bacharel em engenharia de controle e automação na Faculdade Horizontina, sob a orientação do Prof. Dr. Geovane Webler

 Horizontina-RS 2019

# **FAHOR - FACULDADE HORIZONTINA CURSO DE ENGENHARIA DE CONTROLE E AUTOMAÇÃO**

# **A Comissão Examinadora, abaixo assinada, aprova o trabalho final de curso**

# **"Desenvolvimento de um programa de realidade aumentada para testes elétricos em uma linha de montagem."**

**Elaborada por:**

# **Alessandro La Rocca Silveira**

Como requisito parcial para a obtenção do grau de Bacharel em

Engenharia de Controle e Automação

Aprovado em: 24/06/2019

Pela Comissão Examinadora

\_\_\_\_\_\_\_\_\_\_\_\_\_\_\_\_\_\_\_\_\_\_\_\_\_\_\_\_\_\_\_\_\_\_\_\_\_\_\_\_\_\_\_\_\_\_\_\_\_\_\_\_\_\_\_

Dr. Geovane Webler

Presidente da Comissão Examinadora - Orientador

Me. Cristiano Rosa dos Santos

\_\_\_\_\_\_\_\_\_\_\_\_\_\_\_\_\_\_\_\_\_\_\_\_\_\_\_\_\_\_\_\_\_\_\_\_\_\_\_\_\_\_\_\_\_\_\_\_\_\_\_\_\_\_\_

FAHOR – Faculdade Horizontina

 $\_$  , and the set of the set of the set of the set of the set of the set of the set of the set of the set of the set of the set of the set of the set of the set of the set of the set of the set of the set of the set of th

Me. Ruben Panta Romero

FAHOR – Faculdade Horizontina

**Horizontina - RS**

3

**2019**

À Analú e Maria Clara, que enfrentaram noites sozinhas enquanto eu realizava meu sonho e meu Pai e minha Mãe por estarem presentes mesmo estando longe.

A todos que direta ou indiretamente fizeram parte da minha formação, о meu muito obrigado

*"Isto é para os loucos. Os desajustados. Os rebeldes. Os criadores de caso. Os que são peças redondas nos buracos quadrados. Os que vêem as coisas de forma diferente. Eles não gostam de regras. E eles não têm nenhum respeito pelo* status quo*. Você pode citá-los, discordar deles, glorificá-los ou difamá-los. Mas a única coisa que você não pode fazer é ignorá-los. Porque eles mudam as coisas. Eles empurram a raça humana para frente. Enquanto alguns os vêem como loucos, nós vemos gênios. Porque as pessoas que são loucas o suficiente para achar que podem mudar o mundo são as que, de fato, mudam."*

*(Steve Jobs)*

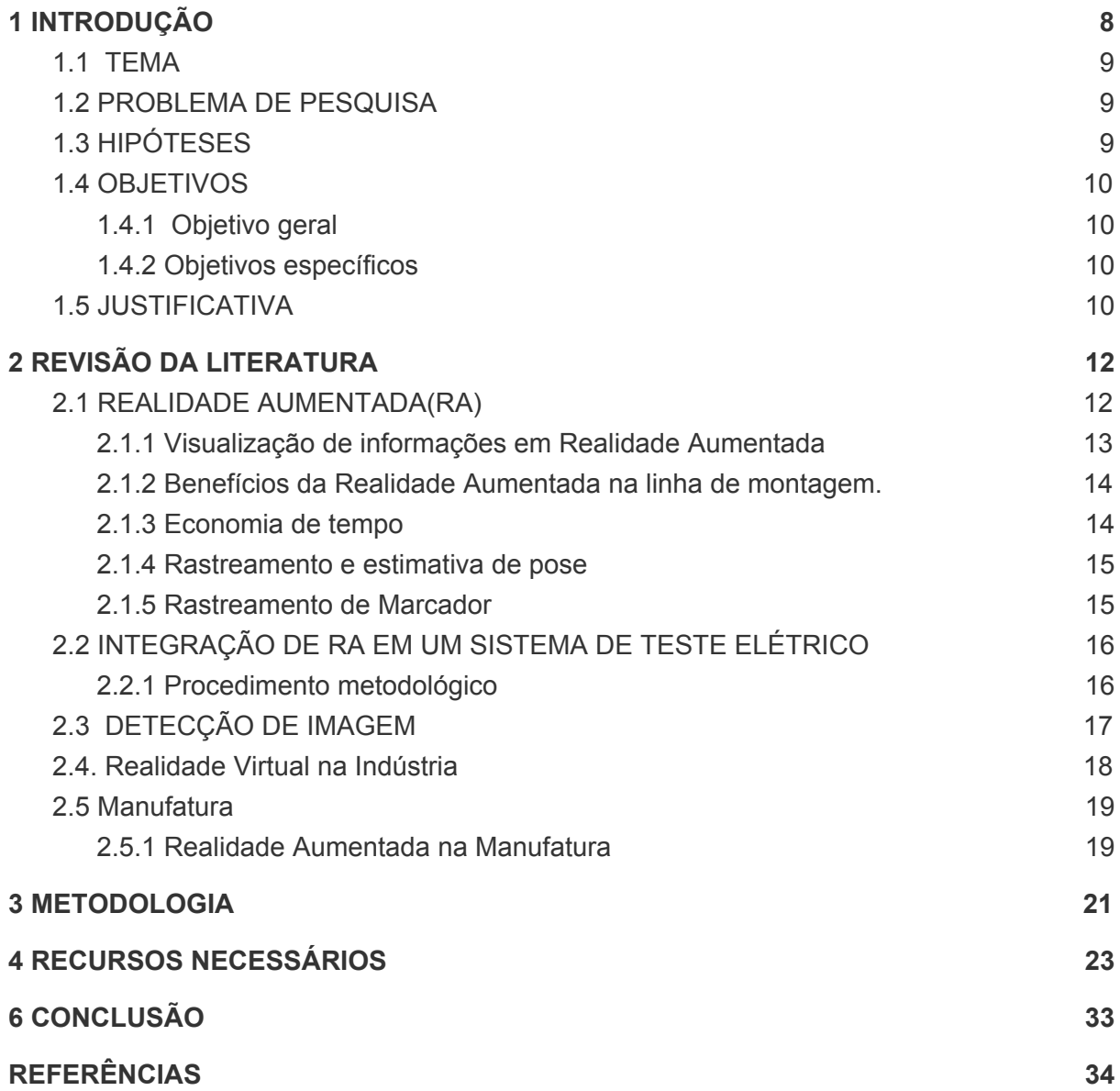

7

#### <span id="page-7-0"></span>1 INTRODUÇÃO

Com a computação gráfica, a ciência da computação foi capaz de gerar elementos que representam de forma clara, informações utilizadas pelo ser humano. A partir de um gráfico, é possível representar dados de uma maneira facilmente reconhecida pelo cérebro humano, permitindo uma maior clareza na interpretação das informações digitais. Dentre as maneiras de representar gráficos, uma das mais novas é a realidade aumentada, que permite a inserção de elementos digitais no mundo real.

A realidade virtual, por sua vez, permite a criação de ambientes digitais interativos, que, através de equipamentos, permite imergir em mundos virtuais que levam o usuário a uma nova realidade.

A realidade mista visa juntar elementos dos dois mundos, realidade virtual, no uso de equipamentos que criem imersão e realidade aumentada, projetando elementos digitais no mundo real.

Sendo um dos pilares da indústria 4.0, a realidade aumentada surge como uma forma revolucionária de, literalmente, aumentar o mundo real com informações virtuais, permitindo que usuários interajam com objetos digitais, "anexados" ao mundo real, trazendo uma experiência totalmente nova que muda a forma como vemos e interagimos com o mundo ao nosso redor. Usuários podem interagir com pessoas em outras salas, cidades, ou mesmo continentes. Uma pessoa pode simular realisticamente estar presente em outros países, ou até mesmo outros planetas.

Uma área onde esta tecnologia pode ser implementada é no setor industrial, permitindo que operadores façam testes elétricos na linha de montagem utilizando um ambiente de realidade misto para saber onde efetuar os testes. Por exemplo, o teste elétrico do painel de um veículo. Um operador precisa verificar um manual eletrônico que indique qual o procedimento a seguir, porém, com a realidade mista, é possível realçar digitalmente, qual teste deve ser executado e em que ordem, diminuindo assim a curva de aprendizado de um operador recém contratado.

Baseado nessa ideia, este trabalho tem por objetivo desenvolver um aplicativo de realidade aumentada, que permita a realização de um teste elétrico em um protótipo previamente construído.

## <span id="page-8-0"></span>1.1 TEMA

Este trabalho visa o desenvolvimento de um aplicativo de realidade aumentada que permita a realização de um teste elétrico sem a necessidade de treinamento prévio.

#### <span id="page-8-1"></span>1.2 PROBLEMA DE PESQUISA

O problema encontra-se na dificuldade de um operador realizar testes elétricos em linhas de produção, devido a dependência ao computador e a curva de aprendizado acentuada, que gera custos financeiros e temporais que, por muitas vezes, inviabilizam a realização do teste, causando sérios danos a qualidade dos equipamentos montados. O problema pode ser sintetizado pela seguinte pergunta: É possível facilitar a execução de testes elétricos utilizando como ferramenta a realidade aumentada?

#### <span id="page-8-2"></span>1.3 HIPÓTESES

A hipótese levantada para este trabalho consiste na ideia de que um operador que realiza testes elétricos em uma linha de montagem, poderá realizar suas tarefas, mesmo sem as conhecer, fazendo uso de um sistema de realidade aumentada. Para alcançar este objetivo, os seguintes quesitos deverão ser validados:

1- A criação de um aplicativo de realidade aumentada, permitirá que um operador realize os testes elétricos sem ficar dependente de um computador;.

2- Os testes realizados pelo operador não exigirão o manuseio de nenhum dispositivo (mouse, laptops, etc..) liberando as mãos do operador para que possa realizar os testes;

3- O operador será capaz de realizar os testes mesmo sem ter conhecimento do processo definido.

### <span id="page-9-0"></span>1.4 OBJETIVOS

## <span id="page-9-1"></span>1.4.1 Objetivo geral

O objetivo deste trabalho é desenvolver uma solução em realidade aumentada que permita ao operador realizar testes elétricos em uma linha de montagem.

#### <span id="page-9-2"></span>1.4.2 Objetivos específicos

O objetivo deste trabalho é desenvolver uma solução em realidade aumentada que permita que um operador realize testes elétricos em uma linha de montagem, sem a necessidade de passar por um treinamento ou acompanhamento de profissional com mais experiência. Para isso, os objetivos específicos são:

### 1- Desenvolver uma aplicação de realidade aumentada

2- Realizar a instalação da aplicação em um dispositivo móvel

3- Realizar a inclusão do dispositivo móvel em um óculos de realidade virtual

4- Habilitar a comunicação com sistema em cloud para troca de informação entre dispositivo de teste e óculos.

## <span id="page-9-3"></span>1.5 JUSTIFICATIVA

Com o rápido avanço das novas tecnologias e as melhorias contínuas nas já existentes, vê-se necessária uma velocidade maior na adequação de operadores de linha de montagem aos processos de testes elétricos do produto produzido.

O uso de tecnologias como a RA (Realidade Aumentada), permite que operadores possam exercer suas atividades, sem a necessidade de treinamento especializado, garantindo uma diminuição na curva de aprendizado e aumentando indicativos de produtividade e qualidade dos produtos produzidos, além de reduzir o tempo de realização das atividades, uma vez que a informação está sempre a disposição do operador.

> As tecnologias de Realidade Virtual, Realidade Aumentada e Realidade Mista são mais do que novas maneiras de experimentar os ambientes digitais. Elas representam plataformas e sistemas onde é possível criar, trocar e distribuir valor. Por oferecer um canal completamente novo para percebermos e interagimos com o mundo, elas estão entre as tecnologias mais transformadoras da Quarta Revolução Industrial (Schwab, 2018).

Redução de erros é outro argumento popular para aplicação de RA, porque reduzir o erro no teste, refletirá na redução da quantidade de erros por máquina no final do processo de montagem (Hou et al, 2015). Muitos estudos reportaram a redução de erros quando utilizada a Realidade Aumentada em comparação a métodos tradicionais, como instruções por papel e sistemas digitais. Por exemplo, Tatic e Tesic criaram um sistema de manutenção em RA para substituir os tradicionais check lists em papel. Eles descobriram que a aplicação da RA reduziu o número de erros no processo, comparado com os métodos tradicionais.

Instruções em RA também podem ser usadas para aumentar a precisão e acuracidade em tarefas como a de soldagem (Etcher etal, 2004).

Nos dias atuais, para que um operador possa executar suas tarefas de maneira satisfatória, ele precisa executar pelo menos uma das seguintes atividades: (i) Treinamento com pessoal capacitado e (ii) execução da tarefa sob supervisão de profissional com maior senioridade.

Segundo TED (2018), o gasto com treinamentos no Brasil, em 2018 foi de R\$ 807,00 por colaborador da indústria. Um aumento de 21% em relação a 2017. Em anos de estagnação, ou recessão econômica, este número é reduzido para R\$ 388,00 por colaborador, criando impactos diretos na produtividade e qualidade da fabricação de produtos. Além disso, ainda segundo a pesquisa do TED, um colaborador recebe em média 24 horas de treinamento anualmente. Associando este tempo, com a dificuldade de assimilar todo o conteúdo em tão pouco tempo, as empresas são obrigadas a re-alocar profissionais para acompanhar um colaborador recém contratado, para que este possa exercer suas atividades com qualidade e segurança, gerando um custo ainda maior para a empresa. Com este estudo, procura-se eliminar por completo essas duas atividades onerosas e permitir que um operador sem experiência, seja capaz de executar suas atividades de forma a garantir a produtividade e a qualidade do trabalho.

# <span id="page-11-0"></span>2 REVISÃO DA LITERATURA

#### <span id="page-11-1"></span>2.1 REALIDADE AUMENTADA(RA)

Realidade Aumentada é um termo utilizado para demonstrar a mesclagem do mundo real com o mundo virtual.

Para Milgran (1994), Realidade Aumentada (Figura 1) é uma mistura dos mundos reais e virtuais em algum ponto da realidade/virtualidade contínua, que conecta ambientes completamente reais e ambientes completamente virtuais.

> O aspecto mais inovador da realidade aumentada não é a Tecnologia: é o objetivo. Em vez de substituir objetos físicos com um computador, criamos sistemas que permitem que as pessoas interajam com o mundo real de maneiras naturais e, ao mesmo tempo, beneficiem-se de capacidades aprimoradas do computador. O futuro que imaginamos não é o estranho mundo em que estamos inseridos na "realidade virtual". Em vez disso, vemos nosso mundo familiar, aprimorado em numerosos campos, muitas vezes invisíveis. (Macay, 2017, p.8)**.**

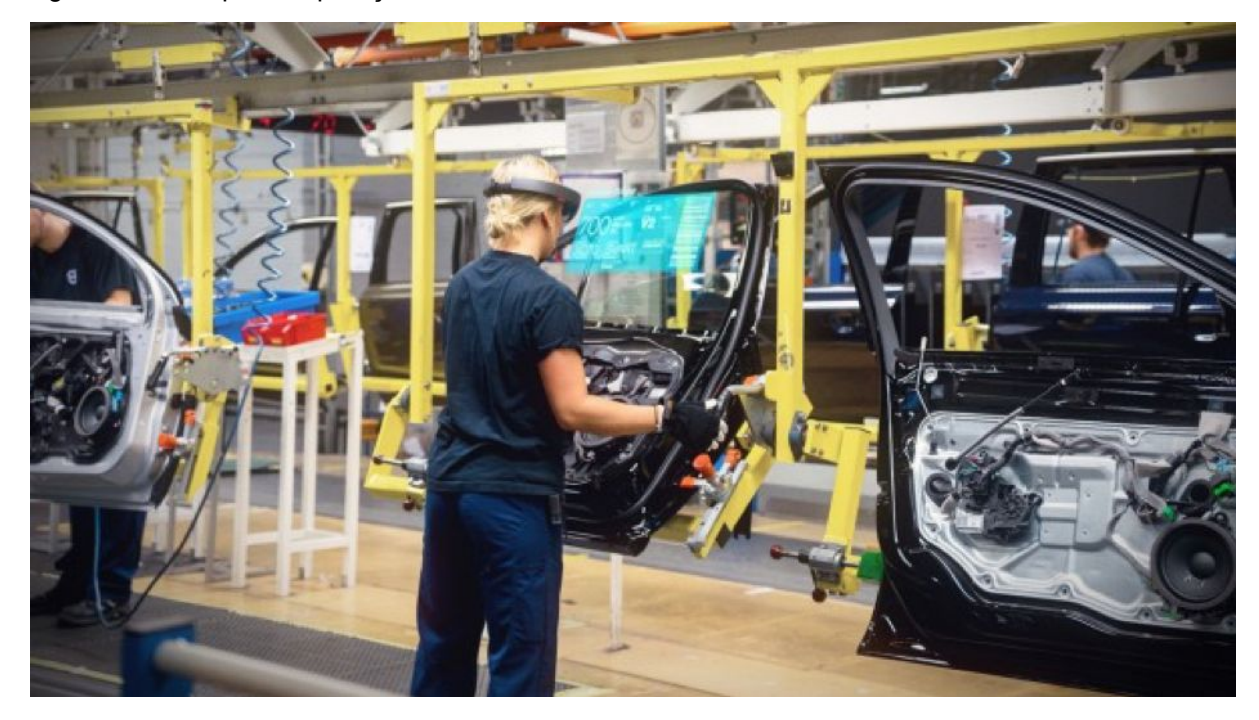

Figura 1 – Exemplo de aplicação de Realidade Aumentada na Indústria.

Fonte: https://www.pegusapps.com/en/insights/the-industrial-applications-of-hololens

#### <span id="page-12-0"></span>2.1.1 Visualização de informações em Realidade Aumentada

Existem vários métodos para visualizar informações em realidade aumentada. Os dois tipos mais comuns são OST (*Optical See-Through*) e o VST (*Video See-Through*). No OST o mundo real é misturado ao mundo virtual. Neste caso o usuário utiliza um óculos semi transparente que mostrará as informações em Realidade Aumentada. No VST, um vídeo é pré gravado e então as informações em RA são incluídas digitalmente. Um exemplo de VST é o Tira-Teima utilizado nas transmissões de jogos de futebol, que analisa jogadas polêmicas. O software de realidade aumentada realiza uma série de validações para estimar a posição do visualizador em relação ao mundo real (figura 2), permitindo assim que o objeto real possa ser posicionado resguardando proporções dimensionais e posicionamento 3D.

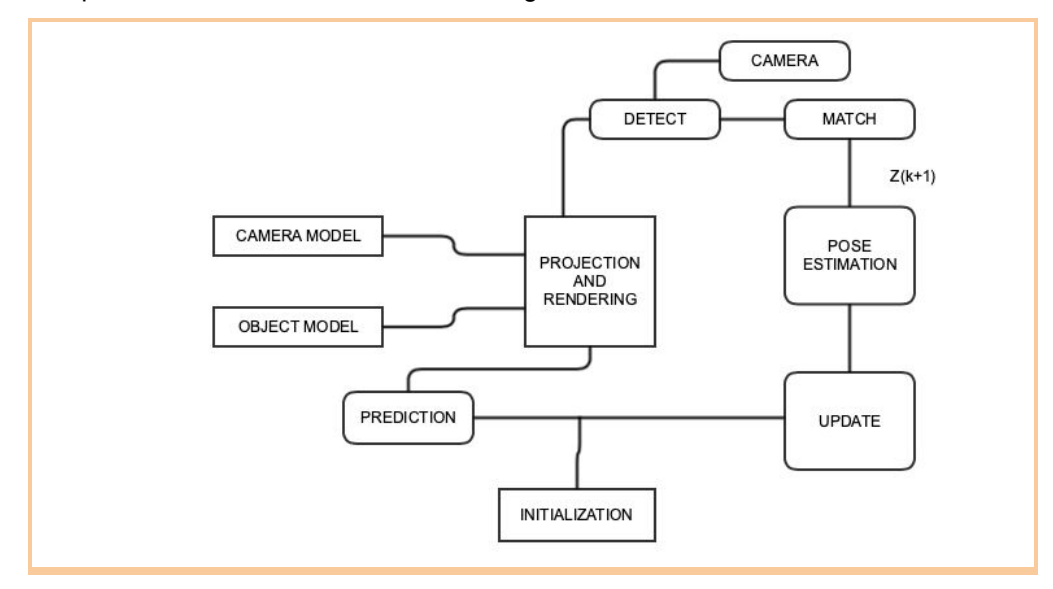

Figura 2 – Típico Sistema de rastreamento de imagens

```
Fonte: Střelák (2016)
```
### <span id="page-13-0"></span>2.1.2 Benefícios da Realidade Aumentada na linha de montagem.

Comparado com sistemas convencionais, como uso de papel, ou sistemas digitais 2D, a Realidade Aumentada pode ser apresentada limitante ao contexto. Ex: Realçar em tempo real o dispositivo que precisa ser testado, de acordo com o sistema de testes executado. Dessa forma ganha-se tempo e produtividade durante o desempenho dos testes elétricos.

### <span id="page-13-1"></span>2.1.3 Economia de tempo

A economia de tempo é um dos benefícios mais citados das instruções de RA . É uma vantagem particularmente importante para a fabricação, porque reduzir o tempo de testes elétricos pode resultar em economias de custo substanciais e aumento na produção do produto (Hou, 2015). Hoje, o método mais comum de fornecer instruções de trabalho para tarefas de testes manuais é via papel ou manuais 2D digitais. No entanto, a indústria de manufatura deve ganhar economias substanciais de tempo, substituindo esses métodos tradicionais por RA. Muitos estudos no campo de RA descobrem que os usuários das instruções RA concluem tarefas de teste manual significativamente mais rápido do que aqueles que usam papel (Friedrich, 2002). Por exemplo, Baird e Barfield comparou dois tipos diferentes de instruções de RA para papel e 2D digital para uma tarefa de teste da placa-mãe (Baird & Barfield, 1999). Os pesquisadores descobriram que ambos os métodos RA reduziram efetivamente os tempos de conclusão de tarefas com as instruções em papel e computador. Os autores também notaram que as condições de RA neste estudo teve alguns problemas de usabilidade, incluindo baixa resolução. Desde este estudo, a tecnologia RA melhorou, possivelmente resultando em benefícios ainda maiores para a velocidade geral de montagem. No entanto, alguns pesquisadores descobriram que os benefícios das instruções de trabalho RA são dependentes de tarefas. Uma dessas teorias é que as instruções de RA só fazem diferença no tempo da tarefa quando ela é relativamente difícil. Isso acontece porque, tarefas relativamente simples, tendem a ser melhor desempenhadas usando simples instruções em papel.

## <span id="page-14-0"></span>2.1.4 Rastreamento e estimativa de pose

A característica mais significante de um sistema de realidade aumentada é a sua possibilidade de ancorar o conteúdo artificial no mundo real. O objetivo é rastrear e obter a posição e orientação de um objeto em respeito a outro objeto (âncora). A posição define 3 graus de liberdade (x, y, z) e a orientação. Esse processo é tipicamente composto de duas fases. A primeira é comumente chamada de fase de registro, onde o sistema obtém a localização mútua do sensor e da âncora. A segunda fase é chamada de fase de rastreamento, onde a pose conhecida é atualizada. Dependendo da tecnologia utilizada, essa segunda fase não é necessária e pode ser substituída por outro tipo de registro.

## <span id="page-14-1"></span>2.1.5 Rastreamento de Marcador

Neste projeto foi utilizada a técnica de rastreamento de marcador, onde foi utilizado um ponto de referência no mundo real para ser reconhecido pelo sistema. Uma ferramenta bastante utilizada atualmente chama-se Vuforia e ela utiliza limiarização binária e ajuste da linha parcial para detectar marcadores, aliado a algorítmos de aprendizado de máquina que garantem uma grande probabilidade de reconhecimento do marcador e reduz a quantidade de falsos positivos. Foi utilizada uma imagem do teclado e mapeados pontos para reconhecimentos que então foram registrados em um site para uso pelo software Vuforia, que analisa o marcador e, ao reconhecer o objeto real executa as funções estabelecidas.

# <span id="page-15-0"></span>2.2 INTEGRAÇÃO DE RA EM UM SISTEMA DE TESTE ELÉTRICO

#### <span id="page-15-1"></span>2.2.1 Procedimento metodológico

O desenvolvimento de um aplicativo de realidade aumentada exige um conhecimento prévio de desenvolvimento de sistemas, bem como uma análise profunda nos métodos de reconhecimento de imagens e posicionamento digital. Para elaborar um estudo de forma organizada, é necessário executar um procedimento metodológico.

Para integrar RA em um procedimento de teste elétrico deve-se seguir a seguinte linha:

· Análise da situação inicial

Análise da situação inicial consiste em determinar a complexidade de uma tarefa de teste, o número de variáveis, a proporção de tempo, entre outras condições que afetam o processo. O potencial benefício também precisa ser especificado nesta etapa.

- Planejando um sistema em RA
	- Quando uma aplicação RA é planejada, a configuração relevante do sistema é determinada. Por exemplo, tecnologia de rastreamento a ser utilizada e os métodos de interação.
	- Preparação do conteúdo de RA

Um passo importante é a eficiente preparação do conteúdo de RA. Precisa-se definir quais elementos serão sobrepostos no mundo real, onde eles aparecerão e qual a eficiência dessas posições. Precisa-se definir o tipo destes materiais, exemplo, elementos 3D, textos, vídeos, audios, etc.

· Implementação

A implementação inclui adquirir componentes, configurar sistemas tecnológicos, calibrar dispositivos e definir estratégias de suporte ao ambiente de produção.

## <span id="page-16-0"></span>2.3 DETECÇÃO DE IMAGEM

Primeiro passo para detecção é encontrar alguns pontos interessantes na imagem usando técnica chamada FAST (*Features from Accelerated Segment Test)* que foi proposto por Rosten e Drummond (2006) (Figura 3). Ela pega um pixel *pe n* ao redor. O brilho de *p, Ip,* é então comparado com outros pixels por algum limiar *t.* Para excluir rapidamente os cantos, *Ip,* é primeiro testado com o pixel logo acima e, então, pelo da esquerda, direita e abaixo, pelos quais ao menos três precisam ser mais escuros ou claros que *p.* Se o teste é concluído com sucesso, então o próximo pixel é avaliado.

Figura 3 Detecção de pixels.

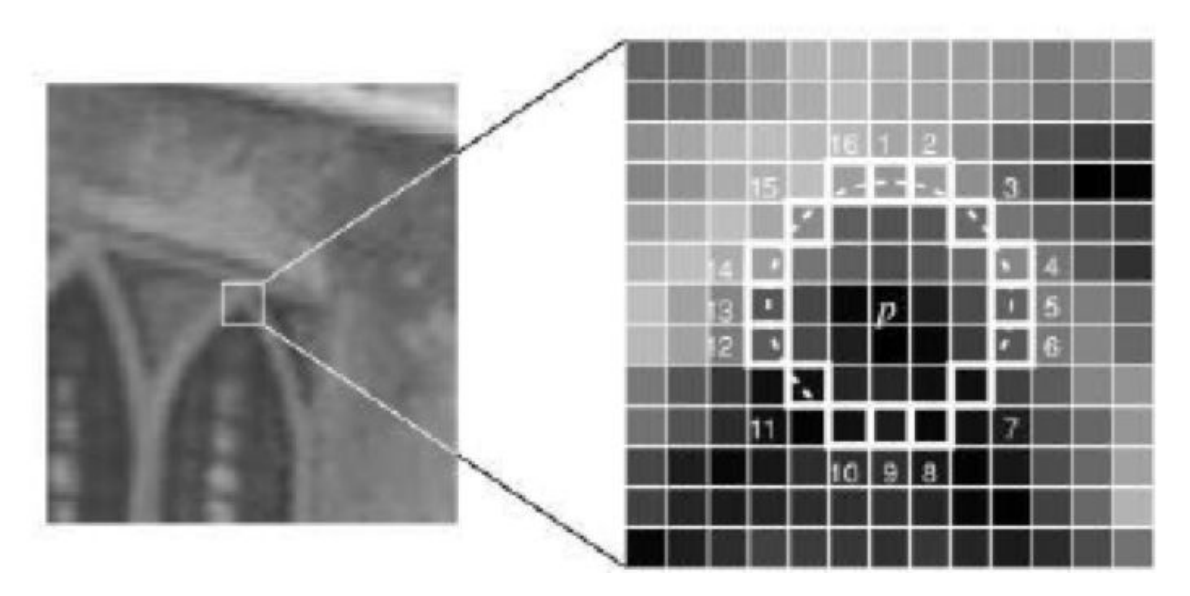

```
Fonte: Rosten e Drummond (2016)
```
A orientação dos pontos é determinada pelo uso da intensidade do centroide (IC), como proposto por Rosin(1999).

## <span id="page-17-0"></span>2.4. Realidade Virtual na Indústria

Segundo Arnaldi (2018), até 2005 a realidade virtual estava restrita a poucas grandes empresas ao redor do mundo. Sua participação estava fortemente focada em grupos de pesquisa e tinham uma grande conexão com grupos de pesquisa dessa área. Na França, as empresas que estavam estudando RV, estavam focadas em criar grupos de pesquisas internos em suas companhias. Incluindo mestres, doutores, engenheiros e cientistas, trabalhando em conjunto com alguns pesquisadores do setor público. A partir de 2005, com a disseminação da tecnologia e a redução de seus custos, muitas outras empresas viram o potencial da RV nas área de prototipação e a sua capacidade de imersão. Eles desejavam criar experimentos que permitissem analisar o potencial da realidade virtual em diferentes profissões. A forma como eles fizeram, foi um pouco diferente dos "pioneiros". Ao invés de formar grupos internos, desenvolveram departamentos de inovação associados com certas plataformas para recursos tecnológicos tais como CLARTE em Laval ou ENSAM em Chalon-sur-Saône.

De 2010 a 2014, o modelo mais utilizado foi o de plataformas de compartilhamento disponíveis para empresas da região. Enquanto a tecnologia amadurecia, muitas companhias requisitaram um ambiente institucional que permitisse compartilhar informações e equipamentos e que permitisse um Retorno do Investimento (ROI) reduzido. Este modelo foi iniciado em LAVAL in 2000 por CLARTE e sua plataforma técnica para empresas pavimentou o modo como a Realidade Virtual é implementada nos dias atuais.

#### <span id="page-18-0"></span>2.5 Manufatura

Segundo Kalpakjian e Schmid (2009) manufatura vem do latim Manu Factus e significa fazer com as mãos. Manufatura está ligada a criar produtos. Um produto manufaturado, pode ser usado para fazer outros produtos como uma prensa, para dar forma aos metais do corpo de um veículo automotor.

Um item manufaturado inicia por sua matéria prima, que é então submetido a um processo sequencial para criar produtos individuais. E por isso ele possui um certo valor. Por exemplo, argila tem um determinado valor quando minerado, mas quando é misturado para criar um produto, como utensílios de cozinha, cerâmica ou um isolador elétrico, um valor diferente é adicionado a argila. Produtos como chips de computador, motores elétricos, etc, são conhecidos como produtos de alto valor agregado.

## <span id="page-18-1"></span>2.5.1 Realidade Aumentada na Manufatura

A realidade aumentada é vista pela indústria como um campo vasto a ser explorado, pesquisadores da BOEING estudam o uso da tecnologia para melhoria dos processos de montagem e de treinamento de seus funcionários. Foram estes pesquisadores que cunharam o termo RA (Realidade Aumentada) e logo depois

disso, outras empresas e pesquisadores seguiram o mesmo caminho. Pierre Fite (2009).

#### <span id="page-20-0"></span>3 METODOLOGIA

Buscou-se identificar os métodos mais utilizados no desenvolvimento de aplicações em realidade aumentada, bem como os aplicativos necessários para o desenvolvimento da solução. O trabalho de pesquisa fará uso de coleta de dados e interpretação, para avaliar o tempo de operação do teste elétrico. Será utilizado um teclado de computador, ligado a um dispositivo do tipo Arduino, que fará a leitura e coleta dos dados de testes. O óculos de realidade aumentada fará a leitura dos dados e informará o operador do sucesso ou não do teste.

O teclado de computador foi escolhido por possuir uma grande quantidade de teclas, permitindo que vários testes possam ser elaborados.

Um algoritmo será instalado no arduino que fará a leitura das teclas pressionadas no teclado, esta leitura será feita utilizando linguagem C e o tipo de dado será do tipo Hexadecimal. O dado então será enviado a porta serial do Arduino, que estará ligada a porta serial de um computador.

Um aplicativo para celular será desenvolvido para ler os dados da serial do computador, converter para ASCII e então gravá-lo em um banco de dados.

O aplicativo instalado no celular criará aleatoriamente uma lista de 10 teclas que devem ser testadas, fará a conexão ao banco de dados e a leitura do dado gravado anteriormente, para então comparar o dado selecionado aleatoriamente, com a tecla pressionada pelo operador. Se forem iguais, ele retornará um sucesso, se forem diferentes, ele retornará erro. Para que o operador possa saber qual tecla pressionar, o sistema de realidade aumentada criará um objeto virtual indicando ao operador qual a posição da tecla que ele precisa pressionar.

Para criar um Sistema em Realidade Aumentada, será feito uso do software Unity3D, plataforma de Games que permite criação de experiências em Realidade Virtual, Realidade Aumentada e Realidade Mista (tecnologia que une os dois primeiros mundos). Para isso será importado um pacote de marcadores, associando assim cada interação com seu marcador. A realidade aumentada criada no Unity prepara o ambiente necessário para construção do aplicativo que será instalado em um smartphone. O celular será instalado em um óculos de realidade virtual, com espaço para passagem da imagem da câmera fotográfica, mostrando assim o ambiente real e projetando as interações em RA na tela do celular.

Com base nos dados coletados, espera-se alcançar os níveis de produtividade esperada para este tipo de plataforma.

# <span id="page-22-0"></span>4 RECURSOS NECESSÁRIOS

Elaborar um projeto de pesquisa exige, além de um estudo profundo na literatura e nos quesitos teóricos do que se está propondo, uma forma de testar e validar os resultados que se quer atingir. Para isso, alguns recursos de Hardware e Software são necessários.

Para o desenvolvimento do software, será necessário:

- IDE Unity3D
- API Vuforia
- Xcode
- Android SDK (Software Development Kit)
- Linguagem de Programação C#

Para o banco de dados será necessário:

- Banco de dados SQL
- Modelo ER (Entidade Relacionamento)

Para uso do operador:

- Óculos de realidade virtual
- Telefone cellular IOS, ou Android

Para o Hardware

- Arduino Uno
- USB Shield
- Teclado de computador USB

Esse trabalho exigirá o uso de um computador do tipo Macbook, para que possa ser feita a compilação do software para aparelhos do tipo IOS.

## 5 APRESENTAÇÃO E ANÁLISE DOS RESULTADOS

O propósito deste projeto é criar uma aplicação utilizando realidade aumentada, que permitisse reduzir a curva de aprendizado de um operador realizando testes elétricos em uma linha de montagem. Durante o projeto, diversos problemas foram encontrados, principalmente referentes a diferenças de versões entre o sistema operacional utilizado para desenvolvimento do código fonte, neste caso o MACOS (Mojave) e versões da IDE de desenvolvimento (XCode), que geraram bastante retrabalho e análise em diversos veículos de informação em busca de correções e causa raíz. Além disso, problemas de incompatibilidade da IDE do Arduino, com o MACOS Mojave, forçaram ao uso de computadores externos para fazer o upload do firmware do arduino para que o sistema pudesse capturar os dados do protótipo e enviá-los ao banco de dados. Bibliotecas de código que ajudam a diminuir o tempo de desenvolvimento, também trazem problemas de compatibilidade, principalmente quando usadas em conjunto, como foi o caso de problemas envolvendo a biblioteca de Realidade Virtual da Vuforia, com a Realidade Aumentada também da Vuforia, que impediam que o sistema funcionasse corretamente em telefones da marca Apple, rodando o sistema operacional IOS. Esses problemas de incompatibilidade exigiram uma análise profunda junto a fóruns de internet que permitiram a correção dos mesmos.

Apesar de tudo, o sistema está estável e operando conforme pré determinado. Todas as funções implementadas estão funcionando corretamente e o tempo de resposta do sistema é bastante satisfatório. A interface é bastante intuitiva e o aplicativo possui uma boa performance como visto nos testes.

Figura 4: Óculos de Realidade Virtual usado nos testes.

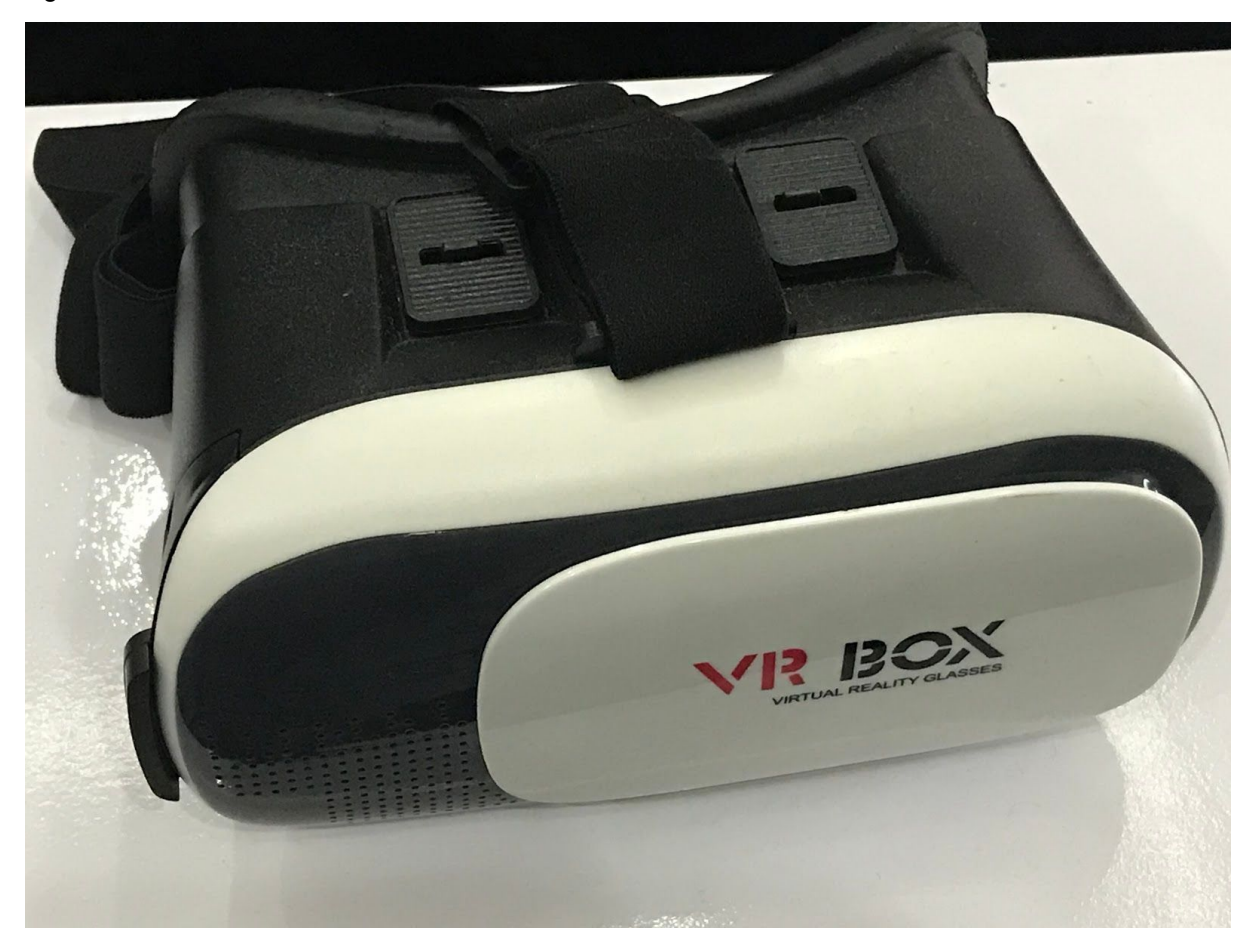

Fonte: **Autor, 2019**

Com o óculos de realidade virtual (Figura 4), foi possível realizar os testes com as mãos livres, possibilitando que o operador faça o teste elétrico sem a necessidade de ficar segurando um telefone celular nas mãos.

Figura 5: Teclado conectado ao Arduino

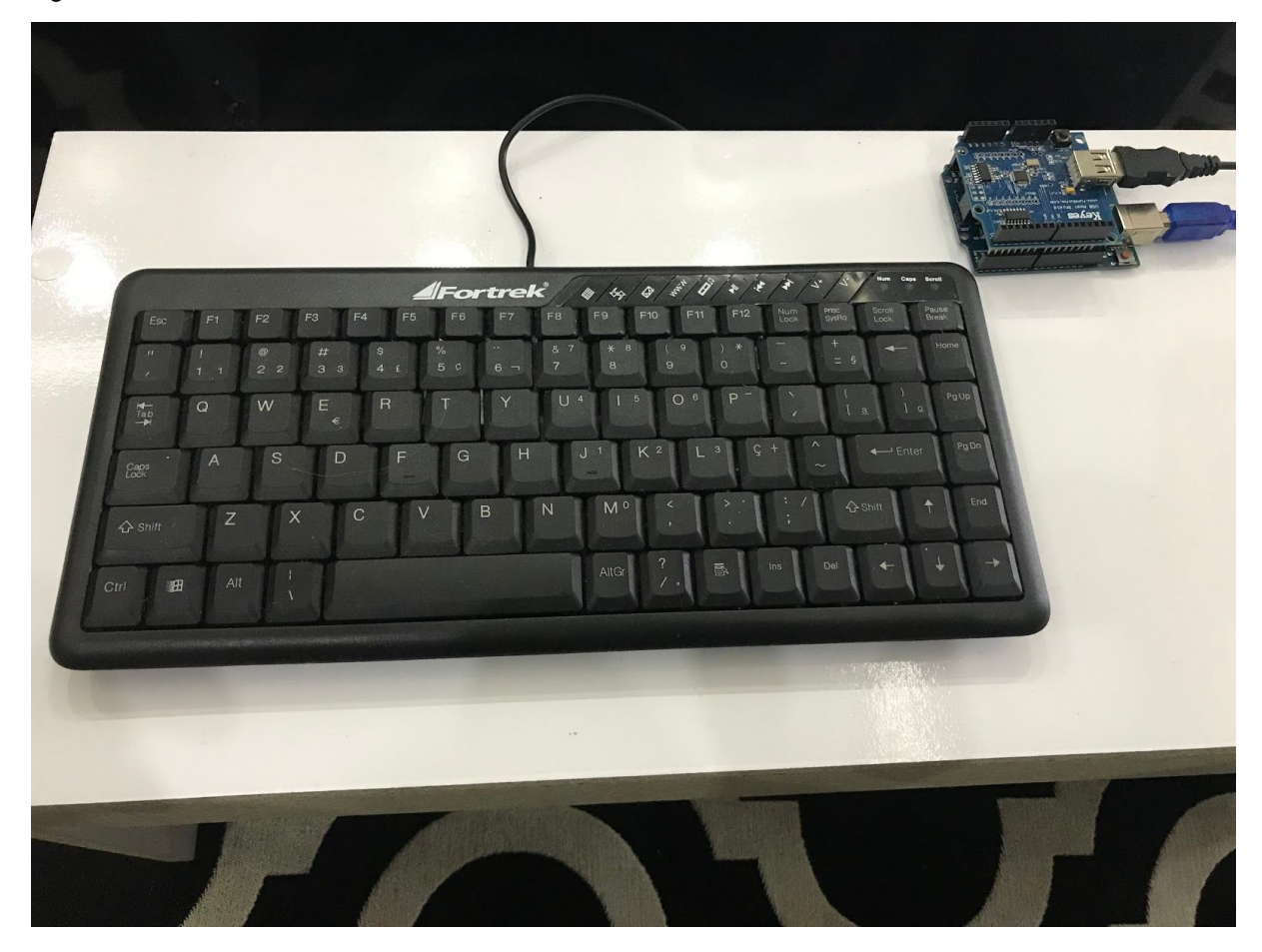

Fonte: **Autor, 2019**

Para realização dos testes, foi utilizado um teclado da marca Fortrek (Figura 5), conectado a um shield USB junto ao arduino. O Shield USB decodifica o sinal elétrico enviado quando do aperto de uma tecla e o enviar ao arduino, que por sua vez converte o dado para hexadecimal e envia para a porta serial do computador.

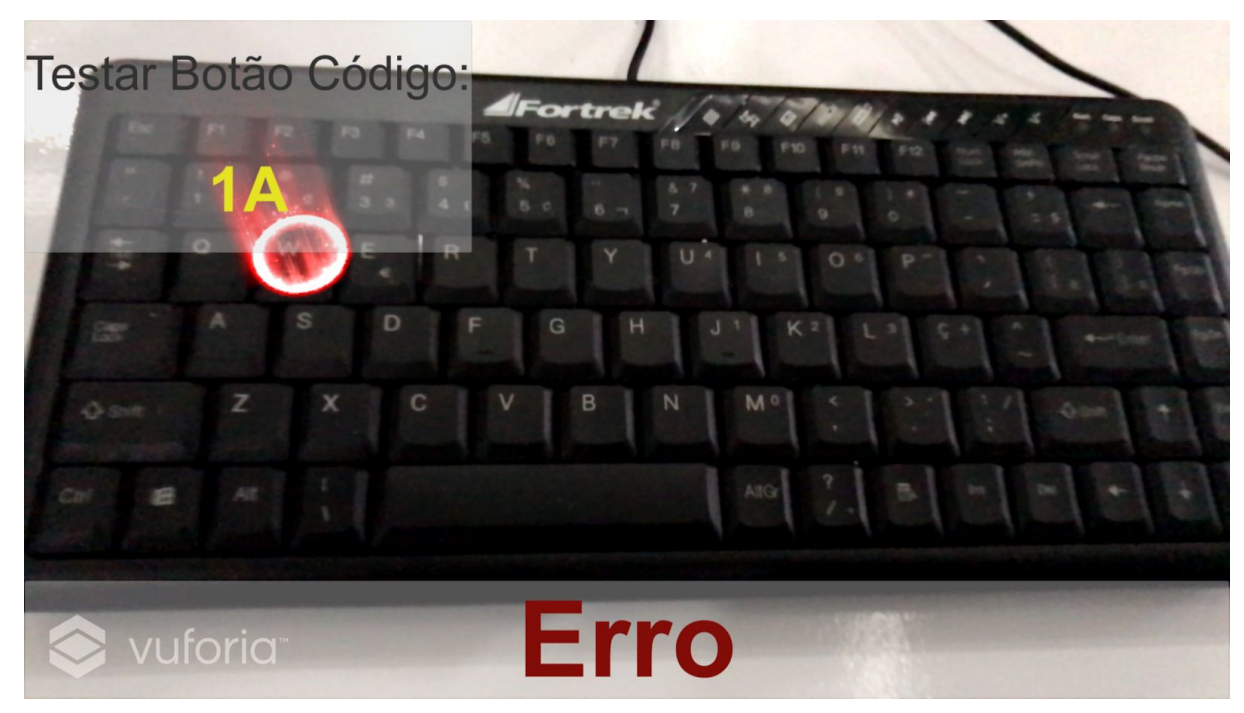

Figura 6: Realidade Aumentada sendo executada no dispositivo

Fonte: **Autor, 2019**

Ao utilizar o óculos de realidade virtual junto com o telefone celular, o operador, ao visualizar o teclado, pode observar um indicador em vermelho (Figura 6), informando a tecla que deve ser testada. Caso ele pressione uma tecla que não condiz com a solicitada, uma mensagem de erro aparecerá na tela, indicando que a ação foi executada com insucesso.

Figura 7: Realidade Aumentada. Visão do operador

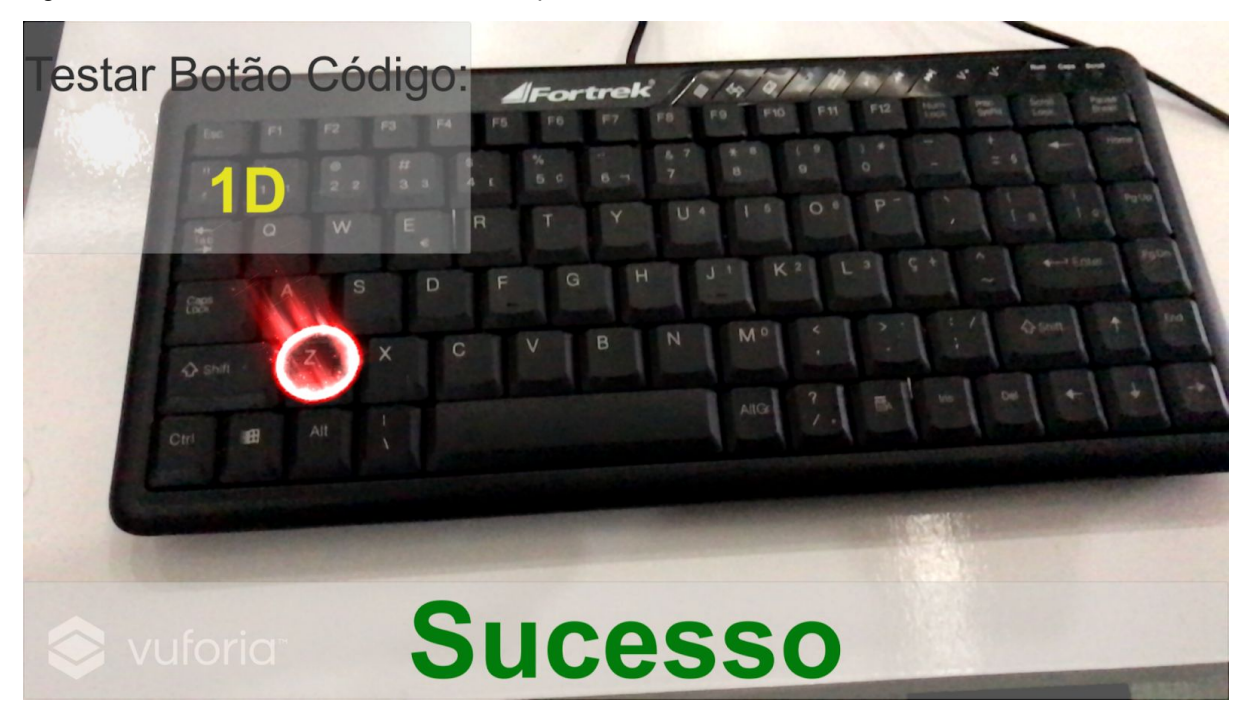

Fonte: **Autor, 2019**

Em caso de sucesso no teste elétrico, o sistema informará o operador uma mensagem indicando o teste positivo (Figura 7) e informará qual tecla precisa ser pressionada na sequência.

Figura 8: Finalização do teste

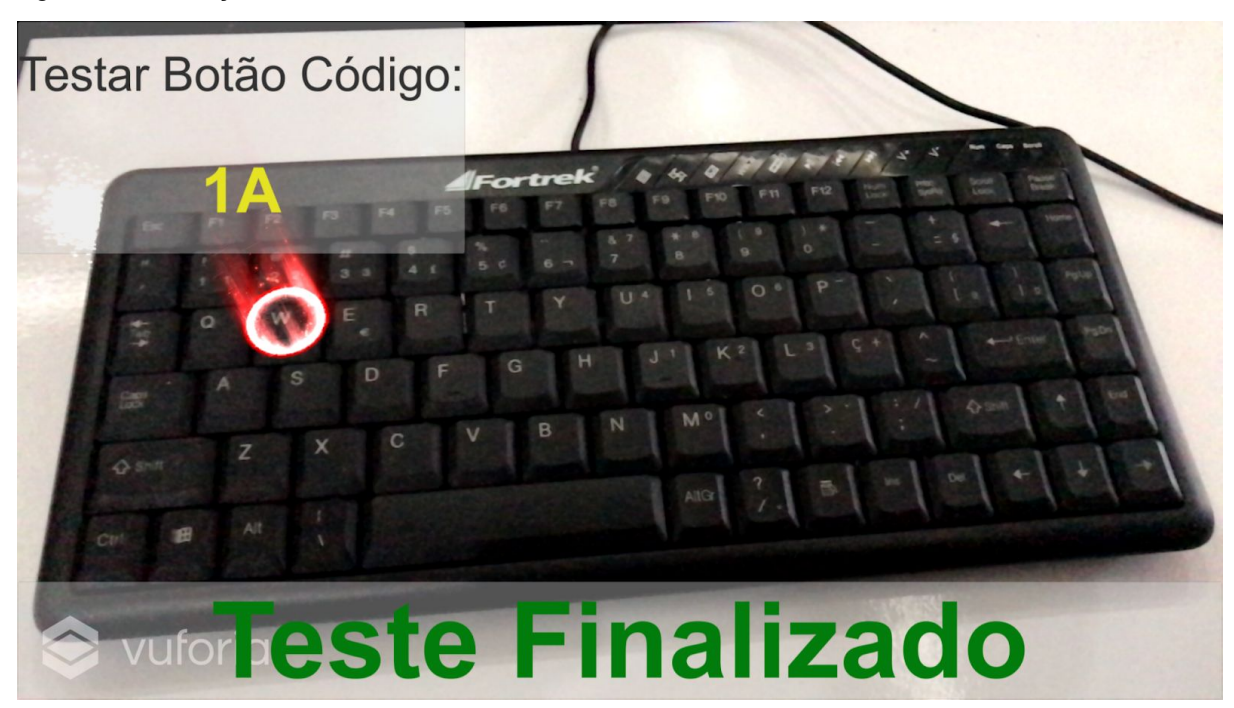

Fonte: **Autor, 2019**

Ao finalizar o teste elétrico, uma mensagem de Teste Finalizado será mostrada ao operador e este não poderá mais efetuar os testes (Figura 8).

Para que o sistema arduino possa comunicar-se com o sistema de realidade aumentada, um sistema de comunicação foi desenvolvido para que os dados possam ser gravados em um banco de dados do tipo mysql (figura 9).

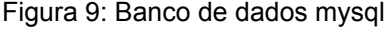

|   | <b>Name</b>     | <b>Type</b> | <b>Collation</b>                         |           |         | Attributes Null Default Comments Extra |                                                              | Action                                        |  |
|---|-----------------|-------------|------------------------------------------|-----------|---------|----------------------------------------|--------------------------------------------------------------|-----------------------------------------------|--|
|   | $id \mathbb{R}$ | int(11)     |                                          | <b>No</b> | None    |                                        | AUTO_INCREMENT $\oslash$ Change $\times$ Drop $\approx$ More |                                               |  |
|   |                 |             | 2 event text varchar(80) utf8 general ci |           | No None |                                        |                                                              | $\Diamond$ Change $\times$ Drop $\times$ More |  |
| 3 | status          | char(1)     | utf8 general ci                          | $No$ 0    |         |                                        |                                                              | $\lozenge$ Change $\times$ Drop $\times$ More |  |

Fonte: **Autor, 2019**

Os dados são armazenados em uma tabela chamada Events, onde o valor da tecla pressionada no teclado é salvo, conforme figura 10. A tabela possui três campos (colunas), o primeiro (id) é usado para diferenciar um registro de outro. Este campo é preenchido automaticamente pelo sistema de banco de dados, de forma sequencial. O segundo campo chama-se event text e é utilizado para armazenar o valor da tecla pressionada e por fim, o campo status, registra se a tecla foi analisada pelo sistema de realidade aumentada ou não.

|              | $\leftarrow$ $\rightarrow$ |                     | id                               | event_text     | <b>status</b> |             |
|--------------|----------------------------|---------------------|----------------------------------|----------------|---------------|-------------|
| n            | $\mathscr{P}$ Edit         |                     | <b>Fi</b> Copy X Delete 1        |                | 1A            | 0           |
| u            | $\mathscr{P}$ Edit         | <b>E</b> Copy       | $X$ Delete 2                     |                | 04            | 0           |
| U            | $\mathscr{P}$ Edit         | <b>Gopy</b>         | $\times$ Delete                  | $\mathbf{3}$   | 04            | 0           |
| $\Box$       | $\mathscr{P}$ Edit         | 3- Copy             | X Delete                         | 4              | 14            | 0           |
| n            | $\ell$ Edit                | 3- Copy             | X Delete                         | 5              | 07            | 0           |
| L.           | $\mathscr{P}$ Edit         | 3 <sup>-</sup> Copy | X Delete                         | 6              | 1A            | $\mathbf 0$ |
|              | $\ell$ Edit                |                     | <b>Example 2 Copy X Delete</b>   | $\overline{7}$ | 08            | $\mathbf 0$ |
| O            | $\mathscr{P}$ Edit         | <b>E</b> Copy       | X Delete                         | 8              | 09            | 0           |
| n            | $\mathscr{P}$ Edit         | <b>FE</b> Copy      | X Delete                         | 9              | 16            | $\mathbf 0$ |
| $\mathbb{F}$ | $\mathscr{P}$ Edit         | <b>E</b> Copy       | X Delete                         | 10             | 04            | 0           |
| Ð            | $\mathscr{P}$ Edit         |                     | $\exists$ i Copy $\times$ Delete | 11             | 1B            | 0           |

Figura 10: Tabela Events

#### Fonte: **Autor, 2019**

O sistema de comunicação foi desenvolvido em Unity3D, utilizando uma biblioteca de comunicação com o arduino, conforme figura 11.

Figura 11: Sistema de comunicação com o Arduino

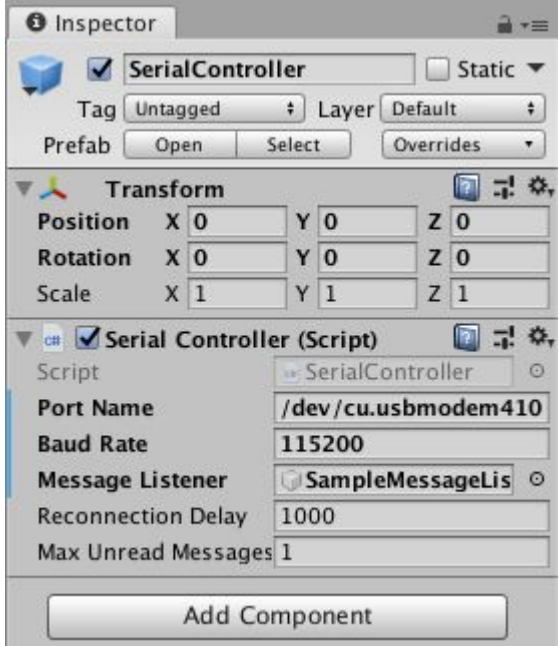

#### Fonte: **Autor, 2019**

O sistema lê a serial do computador e quando uma tecla é pressionada, ele salva o conteúdo no banco de dados e informa o usuário sobre o sucesso da operação a partir de uma mensagem na tela (Figura 12).

# Figura 12: Diagrama de Blocos Hardware/PC

DIAGRAMA DE BLOCOS

Alessandro La Rocca Silveira | June 27, 2019

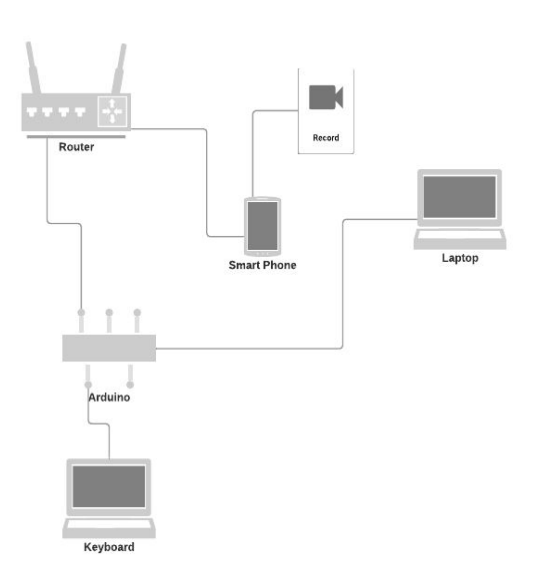

Fonte: Autor (2019)

Figura 13 - Sistema de comunicação com arduino

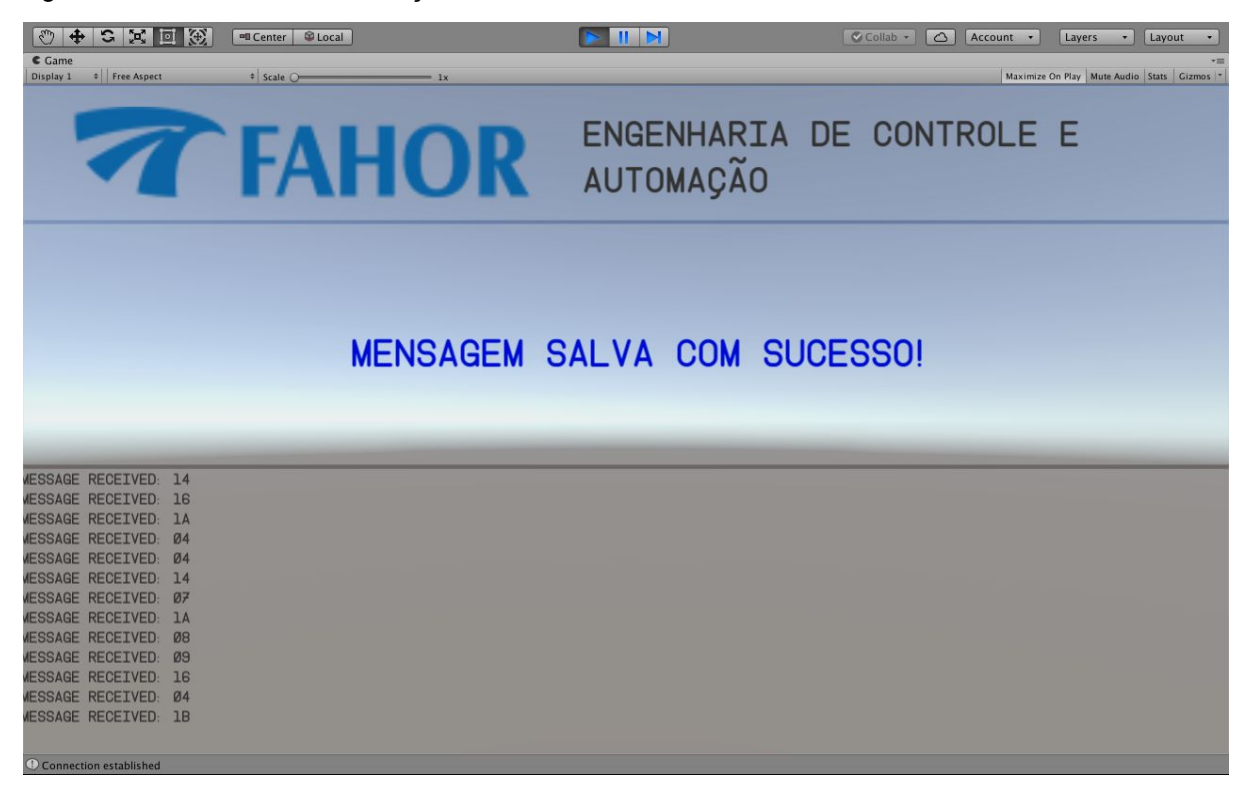

Fonte: **Autor, 2019**

Para que um sistema possa ser construído, é necessário que o código seja escrito de maneira que a execução do mesmo obtenha resultados otimizados, sem que afetem a performance do sistema. Para alcançar este objetivo, é necessário estudar metodologias de desenvolvimento capazes de satisfazer essas necessidades. Os códigos desenvolvidos para este projeto (Anexos), foram desenvolvidos baseados em metodologia de programação orientada a objetos, que faz com que o código desenvolvido possa ser facilmente reaproveitado, evitando a repetição e retrabalho. Para satisfazer as exigências da metodologia, o trabalho despendido no código acarretou num grande consumo de tempo e energia, fazendo deste um dos pontos mais desafiadores deste projeto.

### <span id="page-33-0"></span>6 CONCLUSÃO

Realizar este trabalho exigiu em síntese o cumprimentos de dois princípios fundamentais, elaboração do projeto e desenvolvimento de um protótipo. Após os testes realizados conclui-se que os objetivos foram alcançados e o resultado foi satisfatório pois o projeto pode ser concluído e o protótipo desenvolvido.

O objetivo de desenvolver uma aplicação de realidade aumentada foi alcançado ao fazer uso de programas que permitem um rápido desenvolvimento, devido ao apelo visual que eles disponibilizam, diminuindo a necessidade de códigos avançados.

A instalação em um dispositivo móvel foi possível pois o software utilizado, Unity3D, permite a geração do código para os principais telefones celulares disponíveis no mercado.

Com o SDK da Vuforia, foi possível criar o efeito estéreo que permitiu separar a imagem do aplicativo em duas, de forma que pudesse ser visualizada em um óculos de realidade virtual.

Para a comunicação em cloud, fez-se uso de um banco de dados Mysql e o desenvolvimento de uma aplicação que permitiu fazer a comunicação entre o aplicativo móvel e o banco de dados.

Portanto os objetivos deste projeto foram alcançados com êxito, correspondendo às expectativas criadas durante a elaboração do mesmo e atingindo o grau de qualidade esperado durante a elaboração das hipóteses.

O nível de aprendizado adquirido na realização deste trabalho foi enorme e fundamental para o desenvolvimento da capacidade técnica do autor, que auxiliará no desenvolvimento de sua carreira como engenheiro de controle e automação.

# <span id="page-34-0"></span>REFERÊNCIAS

Schwab K. Aplicando a Quarta Revolução Industrial – São Paulo: EDIPRO 2018.

Schwab K. A Quarta Revolução Industrial – São Paulo: EDIPRO 2016.

Fialho A. B. Realidade Virtual e Aumentada – São Paulo: Érica 2018.

Milgran, P. Augmented Reality: a class of displays on the reality-virtuality continuum. SPIE 1994.

Hou, L., Wang, X., & Truijens, M. (2015). Using Augmented Reality to Facilitate Piping Assembly: An Experiment-Based Evaluation. Journal of Computing in Civil Engineering, 29(1), 5014007. [https://doi.org/10.1061/\(ASCE\)CP.1943-5487.0000344](https://doi.org/10.1061/(ASCE)CP.1943-5487.0000344)

Friedrich, W. (2002). ARVIKA-augmented reality for development, production and service. Proceedings. International Symposium on Mixed and Augmented Reality, 3– 4. <https://doi.org/10.1109/ISMAR.2002.1115059>

Baird, K. M., & Barfield, W. (1999). Evaluating the effectiveness of augmented reality displays for a manual assembly task. Virtual Reality, 4(4), 250–259. <https://doi.org/10.1007/BF01421808>

Echtler, F., Sturm, F., Kindermann, K., Klinker, G., Stilla, J., Trilk, J., & Najafi, H. (2004). The intelligent welding gun: Augmented reality for experimental vehicle construction. In Virtual and Augmented Reality Applications in Manufacturing (pp. 333–360). London: Springer London. [https://doi.org/10.1007/978-1-4471-3873-0\\_17](https://doi.org/10.1007/978-1-4471-3873-0_17)

Azuma , R., 1997, A Survey of Augmented Reality, Presence: Teleoperatm and Virtual Environments, 614:355285.

Schmalstieg D., Höllerer T. Augmented reality : principles and practice. Boston : Addison-Wesley, 2016

Střelák D., Augmented Reality Tourist Guide, Brno 2016

Rosten, E. & Drummond, T., 2006. Machine Learning for High-Speed Corner Detection. Graz, Austria, Springer Berlin Heidelberg, pp. 430-443.

Rosin, P., 1999. Measuring Corner Properties. Computer Vision and Image Understanding, 73(2), pp. 291 - 307.

TED 2018. O Panorama de Treinamento no Brasil. Fatos, Indicadores, Tendências e Análises

[https://www.integracao.com.br/pesquisa-panorama-do-treinamento-no-brasil-2017.p](https://www.integracao.com.br/pesquisa-panorama-do-treinamento-no-brasil-2017.pdf) [df](https://www.integracao.com.br/pesquisa-panorama-do-treinamento-no-brasil-2017.pdf)

*Manufacturing Engineering and Technology, Seventh Edition,*ISBN: 9780133128741 by KALPAKJIAN, SEROPE; SCHMID, STEVEN, published by Pearson Education, Inc, Copyright 2009.

Arnaldi Bruno, *2018*, France, Virtual Reality and Augmented Reality.

Dušan Tatic, Bojan Tešic, 2016, The application of augmented reality technologies for the improvement of occupational safety in an industrial environment

```
Anexo I - Código dos programas
```
## Arduino

```
#include <hidboot.h>
#include <usbhub.h>
```

```
// Satisfy the IDE, which needs to see the include statment in the
ino too.
#ifdef dobogusinclude
#include <spi4teensy3.h>
#endif
#include <SPI.h>
class KbdRptParser : public KeyboardReportParser
{
     void PrintKey(uint8_t mod, uint8_t key);
   protected:
     void OnControlKeysChanged(uint8_t before, uint8_t after);
     void OnKeyDown (uint8_t mod, uint8_t key);
     void OnKeyUp (uint8_t mod, uint8_t key);
     void OnKeyPressed(uint8_t key);
};
void KbdRptParser::PrintKey(uint8_t m, uint8_t key)
{
  MODIFIERKEYS mod;
  *((uint8_t*)&mod) = m;
  // Serial.print((mod.bmLeftCtrl == 1) ? "C" : " ");
   // Serial.print((mod.bmLeftShift == 1) ? "S" : " ");
  // Serial.print((mod.bmLeftAlt == 1) ? "A" : " ");
  // Serial.print((mod.bmLeftGUI == 1) ? "G" : " ");
   //Serial.print(" >");
   PrintHex<uint8_t>(key, 0x80);
   Serial.println("");
   //Serial.print("< ");
  // Serial.print((mod.bmRightCtrl == 1) ? "C" : " ");
```

```
 // Serial.print((mod.bmRightShift == 1) ? "S" : " ");
 // Serial.print((mod.bmRightAlt == 1) ? "A" : " ");
  // Serial.println((mod.bmRightGUI == 1) ? "G" : " ");
};
void KbdRptParser:: OnKeyDown(uint8 t mod, uint8 t key)
{
  //Serial.print("DN ");
  //PrintKey(mod, key);
  uint8_t c = OemToAscii(mod, key);
 if (c) OnKeyPressed(c);
}
void KbdRptParser::OnControlKeysChanged(uint8_t before, uint8_t
after) {
  MODIFIERKEYS beforeMod;
  *((uint8 t*)&beforeMod) = before;
  MODIFIERKEYS afterMod;
  *((uint8_t*)\&afterMod) = after; if (beforeMod.bmLeftCtrl != afterMod.bmLeftCtrl) {
    //Serial.println("LeftCtrl changed");
   }
   if (beforeMod.bmLeftShift != afterMod.bmLeftShift) {
     //Serial.println("LeftShift changed");
   }
   if (beforeMod.bmLeftAlt != afterMod.bmLeftAlt) {
    //Serial.println("LeftAlt changed");
   }
   if (beforeMod.bmLeftGUI != afterMod.bmLeftGUI) {
     //Serial.println("LeftGUI changed");
   }
   if (beforeMod.bmRightCtrl != afterMod.bmRightCtrl) {
     //Serial.println("RightCtrl changed");
```

```
 }
   if (beforeMod.bmRightShift != afterMod.bmRightShift) {
     //Serial.println("RightShift changed");
   }
   if (beforeMod.bmRightAlt != afterMod.bmRightAlt) {
     //Serial.println("RightAlt changed");
   }
   if (beforeMod.bmRightGUI != afterMod.bmRightGUI) {
     //Serial.println("RightGUI changed");
   }
}
void KbdRptParser::OnKeyUp(uint8_t mod, uint8_t key)
{
   //Serial.print("UP ");
   PrintKey(mod, key);
}
void KbdRptParser::OnKeyPressed(uint8_t key)
{
  //Serial.print("ASCII: ");
   //Serial.println((char)key);
};
USB Usb;
//USBHub Hub(&Usb);
HIDBoot<USB_HID_PROTOCOL_KEYBOARD> HidKeyboard(&Usb);
KbdRptParser Prs;
void setup()
{
   Serial.begin( 115200 );
#if !defined( MIPSEL )
  while (!Serial); // Wait for serial port to connect - used on
Leonardo, Teensy and other boards with built-in USB CDC serial
connection
#endif
```

```
 //Serial.println("Start");
  if (Usb.Init() == -1) Serial.println("OSC did not start.");
   delay( 200 );
  HidKeyboard.SetReportParser(0, &Prs);
}
void loop()
{
   Usb.Task();
}
```

```
Unity3D - ArduinoMysql.cs
using System.Collections;
using System.Collections.Generic;
using UnityEngine;
using UnityEngine.UI;
public class ArduinoMysql : MonoBehaviour
{
      public GameObject txtConsole;
      public GameObject txtResult;
     private int intCount = 0;
      // Invoked when a line of data is received from the serial
device.
      void OnMessageArrived(string msg)
      {
          Debug.Log("Message arrived: " + msg);
          txtConsole.GetComponent<Text>().text += "Message Received:
" + msg + "\\n"; StartCoroutine(SaveData(msg));
      }
      // Invoked when a connect/disconnect event occurs. The
parameter 'success'
      // will be 'true' upon connection, and 'false' upon
disconnection or
      // failure to connect.
      void OnConnectionEvent(bool success)
      {
          if (success)
              Debug.Log("Connection established");
          else
              Debug.Log("Connection attempt failed or disconnection
detected");
      }
      IEnumerator SaveData(string msg)
      {
         WW www = new
```

```
WWW("http://localhost:8888/tcc/saveData.php?msg="+msg);
```

```
 while (!www.isDone && string.IsNullOrEmpty(www.error))
         {
             txtResult.GetComponent<Text>().text = "Loading... " +
www.progress.ToString("0%"); //Show progress
             yield return null;
         }
         if (string.IsNullOrEmpty(www.error))
         {
             txtResult.GetComponent<Text>().text = www.text;
             Debug.Log(www.text);
         }
         else
         {
             txtResult.GetComponent<Text>().text = www.error;
             Debug.Log(www.error);
         }
     }
}
```

```
Unity3d - dataRead.cs
```

```
using System.Collections;
using System.Collections.Generic;
using UnityEngine;
using UnityEngine.UI;
public class dataRead : MonoBehaviour
{
     public GameObject txtConsole;
     public GameObject prtclRing;
    private int intCount = 0;
     private bool checkConn = false;
    private string www old = "04";
     private void Start()
     {
         //StartCoroutine(ReadData());
     }
     // Update is called once per frame
     void Update()
     {
         StartCoroutine(ReadData());
         //string[] arrCode = { "04", "1A", "1E", "14", "1D", "3A",
"3B", "1F", "16", "1B", "20" };
         //if (intCount <= 10 && checkConn)
         //{
         // string codeTest = arrCode[Random.Range(0,
arrCode.Length)];
         // PlayerPrefs.SetString("keyCode", codeTest);
         // changePosition();
         // checkConn = false;
         // intCount++;
         // StartCoroutine(ReadData());
         //}
         //else if(intCount > 10)
         //{
         // txtConsole.GetComponent<Text>().color = new
Color(0.02f, 0.49f, 0.05f);
         // txtConsole.GetComponent<Text>().text = "Teste
```

```
Finalizado";
         //}
     }
     IEnumerator ReadData()
     {
         WWW www = new
WWW("http://10.0.1.6:8888/tcc/readData.php");
         while (!www.isDone && string.IsNullOrEmpty(www.error))
         {
             //txtConsole.GetComponent<Text>().text = "Loading... "
+ www.progress.ToString("0%"); //Show progress
             yield return null;
         }
         if (string.IsNullOrEmpty(www.error))
         {
             if (www.text != "VAZIO")
             {
                 Debug.Log("www.text: " + www.text);
                 Debug.Log("keyCode: " +
PlayerPrefs.GetString("keyCode"));
                 Debug.Log("www_old: " + www_old);
                 if (PlayerPrefs.GetString("keyCode") == www_old &&
www\_old == www.text &4.intCount <= 10)\{ string[] arrCode = { "04", "1A", "1E", "14",
"1D", "3A", "3B", "1F", "16", "1B", "20" };
                    string codeTest = arrCode[Random.Range(0,arrCode.Length)];
                     PlayerPrefs.SetString("keyCode", codeTest);
                     changePosition();
                     intCount++;
                     txtConsole.GetComponent<Text>().color = new
Color(0.02f, 0.49f, 0.05f);
                     txtConsole.GetComponent<Text>().text =
"Sucesso";
                     checkConn = true;
```

```
www old = PlayerPrefs.GetString("keyCode");
                   StartCoroutine(UpdateData());
 }
               else if(www.1d != www.text & intCount <= 10)\{ txtConsole.GetComponent<Text>().color = new
Color(0.51f, 0.05f, 0.03f);
                   txtConsole.GetComponent<Text>().text = "Erro";
                   checkConn = false;
                   StartCoroutine(UpdateData());
                }else if (intCount > 10)
\{ txtConsole.GetComponent<Text>().color = new
Color(0.02f, 0.49f, 0.05f);
                   txtConsole.GetComponent<Text>().text = "Teste
Finalizado";
                   StartCoroutine(UpdateData());
 }
 }
            else
\{ //Debug.Log("www.text: " + www.text);
                //Debug.Log("keyCode: " +
PlayerPrefs.GetString("keyCode"));
                //Debug.Log("Não Encontrou Dados");
 }
        }
        else
        {
            txtConsole.GetComponent<Text>().color = new
Color(0.51f, 0.05f, 0.03f);
            txtConsole.GetComponent<Text>().text = "Erro ao ler os
dados";
            Debug.Log(www.error);
        }
    }
    IEnumerator UpdateData()
    {
```

```
WWWww2 = new
WWW("http://10.0.1.6:8888/tcc/updateData.php");
         while (!www2.isDone && string.IsNullOrEmpty(www2.error))
         {
             //txtConsole.GetComponent<Text>().text = "Loading... "
+ www.progress.ToString("0%"); //Show progress
             yield return null;
         }
         if (string.IsNullOrEmpty(www2.error))
         {
             Debug.Log(www2.text);
         }
     }
     public void changePosition()
     {
         /*
            F1 = 3A1 = 1EQ = 14A = 04Z = 1DF2 = 3B2 = 1FW = 1AS = 16X = 1B */
         switch (PlayerPrefs.GetString("keyCode"))
         {
             case "3A": //F1
                 prtclRing.transform.localPosition = new
Vector3(-0.267f, 0.043f, 0.435f);
                 break;
             case "1E": //1
                 prtclRing.transform.localPosition = new
Vector3(-0.026f, 0.043f, 0.3f);
                 break;
```
 case "14": //Q prtclRing.transform.localPosition = new Vector3(-0.249f, 0.043f, 0.124f); break; case "04": //A prtclRing.transform.localPosition = new Vector3(-0.192f, 0.043f, -0.055f); break; case "1D": //Z prtclRing.transform.localPosition = new Vector3(-0.122f, 0.043f, -0.231f); break; case "3B": //F2 prtclRing.transform.localPosition = new Vector3(-0.122f, 0.043f, 0.442f); break; case "1F": //2 prtclRing.transform.localPosition = new Vector3(-0.088f, 0.043f, 0.292f); break; case "1A": //W prtclRing.transform.localPosition = new Vector3(-0.066f, 0.043f, 0.124f); break; case "16": //S prtclRing.transform.localPosition = new Vector3(-0.017f, 0.043f, -0.055f); break; case "1B": //X prtclRing.transform.localPosition = new Vector3(0.05f, 0.043f, -0.231f); break; case "20": //3 prtclRing.transform.localPosition = new Vector3(0.079f, 0.043f, 0.296f); break; } } }

```
Unity3D - SelectCode.cs
using System.Collections;
using System.Collections.Generic;
using UnityEngine;
using UnityEngine.UI;
public class selectCode : MonoBehaviour
{
      private void Start()
      {
          PlayerPrefs.SetString("keyCode", "04");
      }
      void Update()
      {
          this.GetComponent<Text>().text =
PlayerPrefs.GetString("keyCode");
      }
}
```

```
Unity3D - VuforiaHandle.cs
```

```
using System.Collections;
using System.Collections.Generic;
using UnityEngine;
using Vuforia;
public class VuforiaHandle : MonoBehaviour
{
     // Start is called before the first frame update
     void Start()
     {
VuforiaRenderer.Instance.SetLegacyRenderingEnabledCondition(()=>tr
ue);
     }
     // Update is called once per frame
     void Update()
     {
     }
}
```